## PRACTICA 1 INGRESO DATOS Y FORMATOS EXCEL

1-REALIZAR UN CUADRO CON LOS SIGUIENTES CAMPOS: CONSECUTIVO, NOMBRE CURSO, DOCENTE, DIAS, CANTIDAD HORAS, COSTO MENSUAL, LLENARLO HASTA 10 REGISTROS

- 2-TITULO TAMAÑO 18, CENTRADO EN VARIAS COLUMNAS, EL RESTO DEL TEXTO TAMAÑO 12
- 3-SUBTITULOS: CENTRADOS, TANTO HORIZONTAL COMO VERTICAL Y SOMBREADOS
- 4-EL COSTO DEBE TENER EL FORMATO PESOS Y UN SOLO DECIMAL.
- 5-TODA LA TABLA DEBE TENER UN ALTO DE FILA DE 25 CMS
- 6-DESPUES DE LA COLUMNA DOCENTE INSERTAR UNA NUEVA COLUMNA Y COLOCARLE DE NOMBRE FECHA Y LLENARLA, DEBE TENER EL FORMATO 12/12/24
- 7-LA TABLA DEBE TENER CUADRICULA EXTERNA DOBLE, INTERNA LINEA SENCILLA
- (LO ENCUENTRA EN BORDES Y LUEGO MAS BORDES)
- 8-SUMAR EL COSTO Y COLOCARLE UN SOMBREADO LETRA 18
- $\mathbb{H}$  +  $\mathbb{I}$
- 10-CAMBIAR EL NOMBRE A LA HOJA POR FORMATO, DUPLICARLA Y CAMBIAF<del>uente</del> el NOMBRE POR EJERCICIO, BORRAR EL RESTO DE HOJAS QUE APAREZCAN.

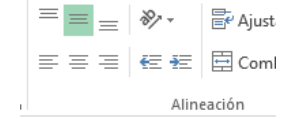